**Please note:** *It is recommended to use Chrome when accessing this system. Contact IS at (254) 724-2501 or (214) 820-4646 for help downloading this browser.*

# Please enter the URL <https://ce.bswhealth.com/>

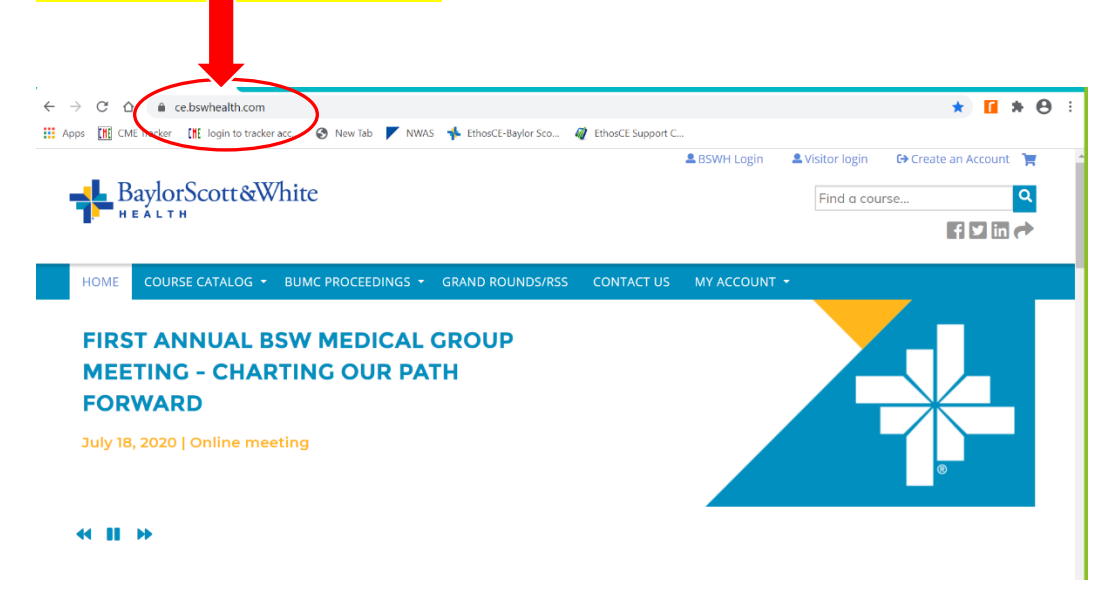

# *Welcome to Baylor Scott & White Health EthosCE*.

## **BSWH Affiliates:**

BSWH affiliates will *[log in](https://ce.bswhealth.com/saml_login?destination=/homepage)* using their Baylor Scott & White username and password. There is no need to create an account; however, please *[update your profile](https://ce.bswhealth.com/my/edit/profile)*.

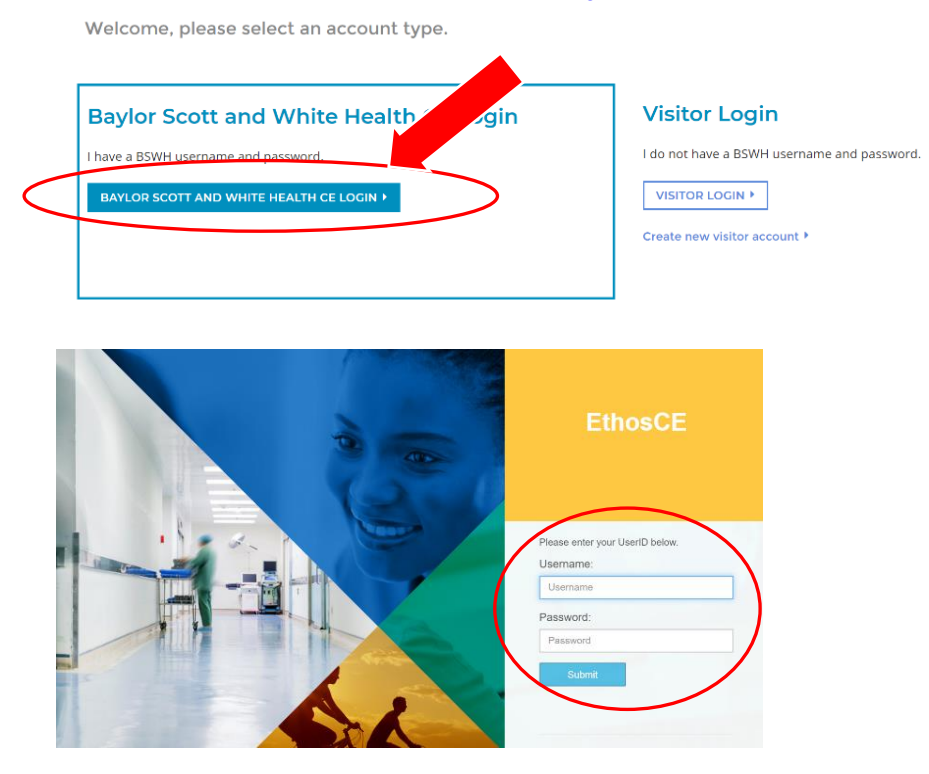

**Select "MY ACCOUNT" from blue menu bar or from the upper right navigation Select "EDIT" from Account menu and "Profile" from the sub-menu.**

## **Fill out all required information.**

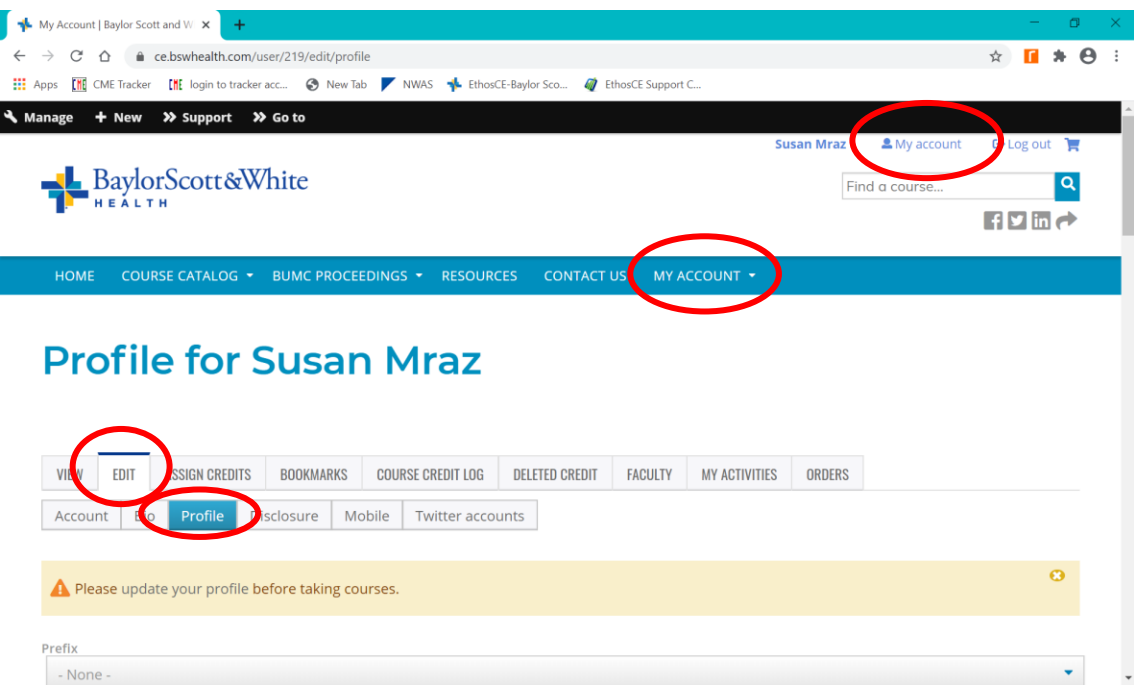

### **Complete Prefix, Name and Address**

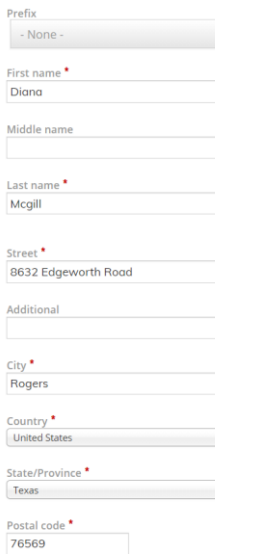

### **Credentials: Select "Other" if available credentials do not apply and add as needed**

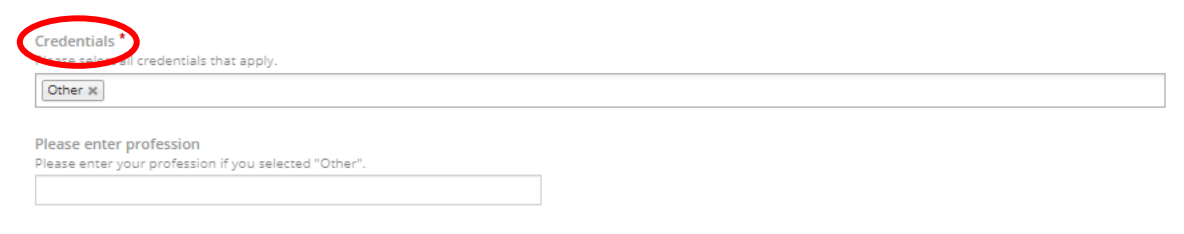

#### **Select Specialties**

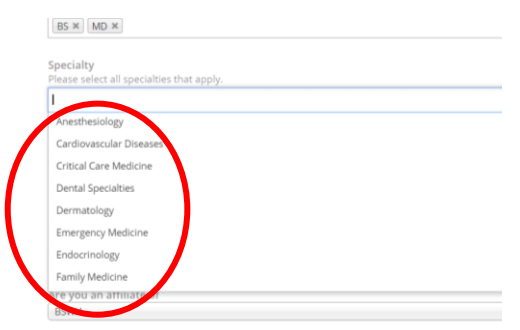

### **Complete "How would you like your name and credentials to appear on certificates?"**

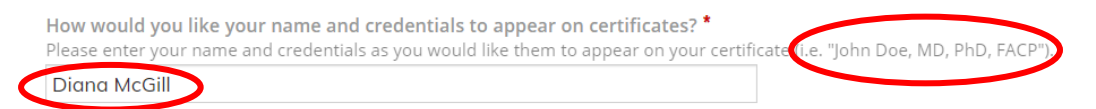

## **Select your Birthdate**

Birthdate<sup>\*</sup> This is a required field for certain credits. Please enter your birthdate as (MM/DD). Month<sup>\*</sup>  $Day *$  $\mathbf{r}$  | 23  $Jan$  $\mathbf{v}$ 

### **Are you an affiliate of: Select your "home" service area.**

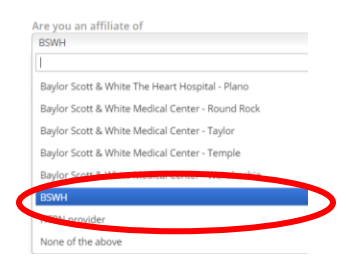

### **Participant status**

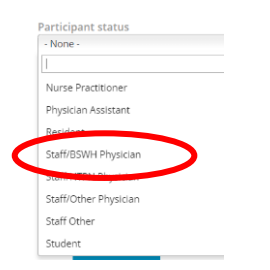

### **Specialty Board: Select appropriate boards and enter Board ID if applicable**

*Verify your Maintenance of Certification participant number:* American Board of Anesthesiology (ABA) <http://directory.theaba.org/> (**No Number)** American Board of Internal Medicine (ABIM) <https://www.abim.org/verify-physician.aspx> American Board of Ophthalmology (ABO) <https://abop.org/verify-a-physician/> (**No number)** American Board of Otolaryngology – Head and Neck Surgery (ABOHNS) <https://www.aboto.org/ABOInternet/VerifyPhysicianCertification> American Board of Pathology (ABPath)

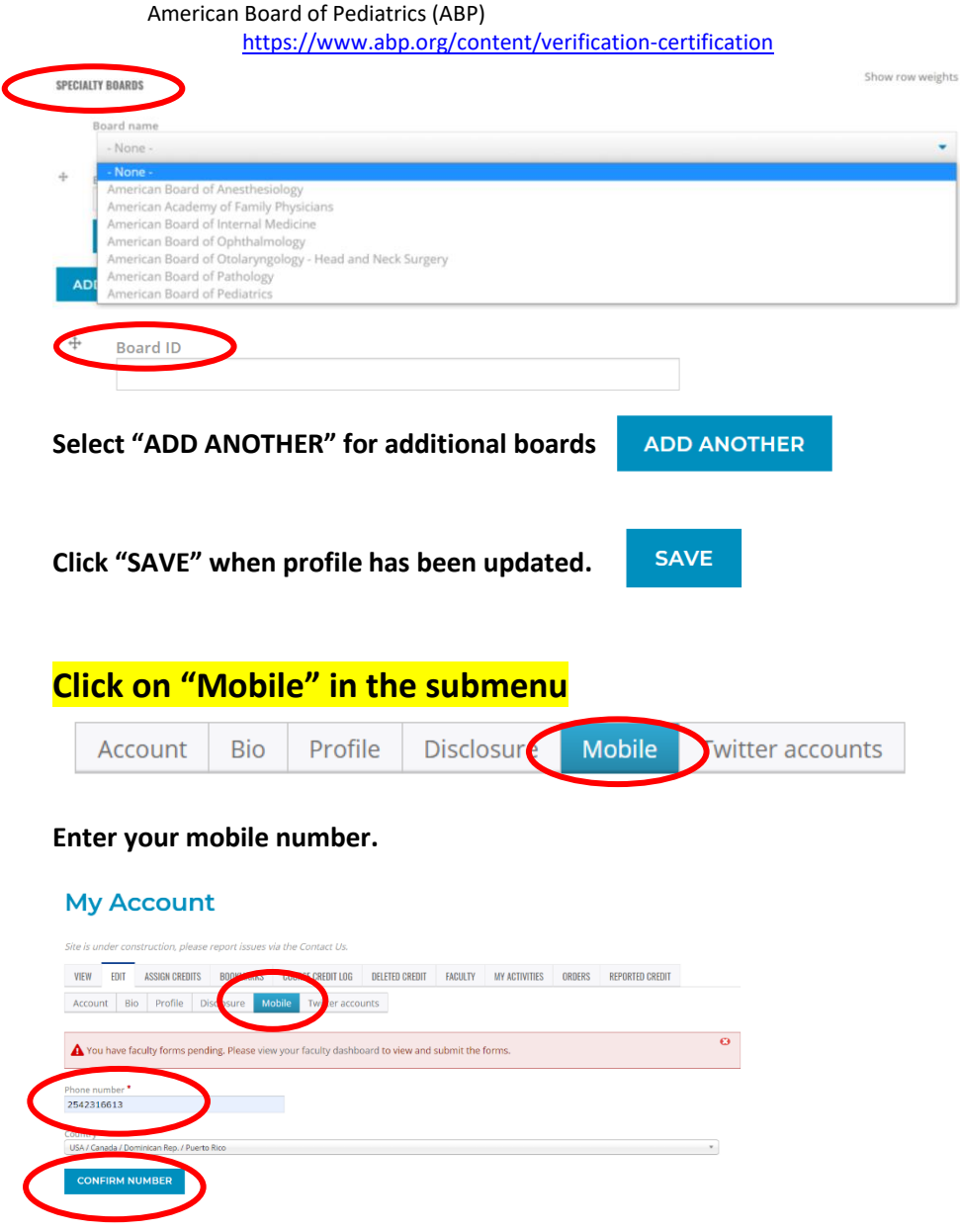

**The system will text a number for you to confirm the number. Enter the four-digit number sent to your phone and click "Confirm Number"**

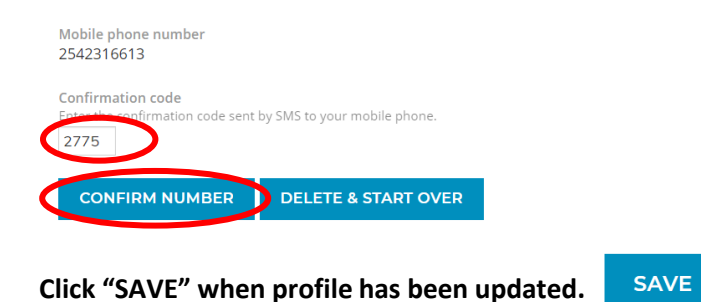

**Click "HOME" in the blue navigation bar to access a list of your pending activities.** 

HOME COURSE CATALOG • BUMC PROCEEDINGS • RESOURCES • CONTACT US MY ACCOUNT •